## CONSENT FOR VIDEO CONFERENCING

**Video conferencing makes it easier for York Region staff to connect with clients to deliver services where in-person appointments are not possible. It is a tool that can be used in addition to telephone communication.**

Video conferencing with clients is new to York Region. It is important everyone joining video conferencing sessions understands what is involved, what the challenges, risks and benefits may be, and what other options may be available.

## **Ontario's privacy legislation also applies to video conferencing.**

York Region has the same requirement to protect your personal information when delivering services by video conferencing as it does when meeting in-person. The tools used to deliver video conferencing will include privacy and security safeguards to help protect your personal information.

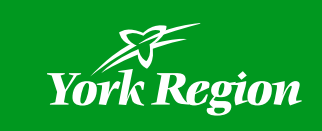

20-6267

**While video conferencing sessions may improve services, it is important to understand the limits and risks of video conferencing sessions. Please consider the following information:**

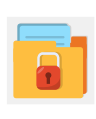

All images in video conferencing are confidential and **no recordings** of sessions are made.

Video conferencing sessions may be interrupted due to display problems, poor internet signal quality, technical failures or access by unauthorized persons. This may cause the session to end sooner than expected. Before starting a video conference, arrange to have another way to contact each other if the session ends. York Region staff will talk about next steps with you should there be an issue with the connection.

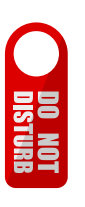

York Region staff will ensure confidentiality by using a private room or space for the session. The client is responsible for making sure the space that they use while participating is private. It is recommended that the space is comfortable, and it is easy to talk without interruption.

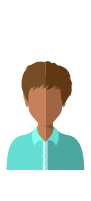

Sometimes others may be in the room during the video conferencing session. York Region staff will always tell you who is in the room. Please tell the York Region staff member who will be joining you in the session.

There are risks to privacy when using online programs and tools. York Region will use software platforms deemed secure for the sharing of personal information recognizing that technology is ever changing and always carries some level of risk. This means that York Region cannot guarantee that the personal information you provide or share through a video conferencing session will not be inappropriately accessed, used, or disclosed.

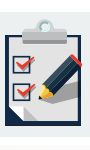

York Region staff will document the information related to the video conferencing session in the same way they would document a face-to-face visit.

## Consent to Video Conference

(once complete, attach or document in Client record)

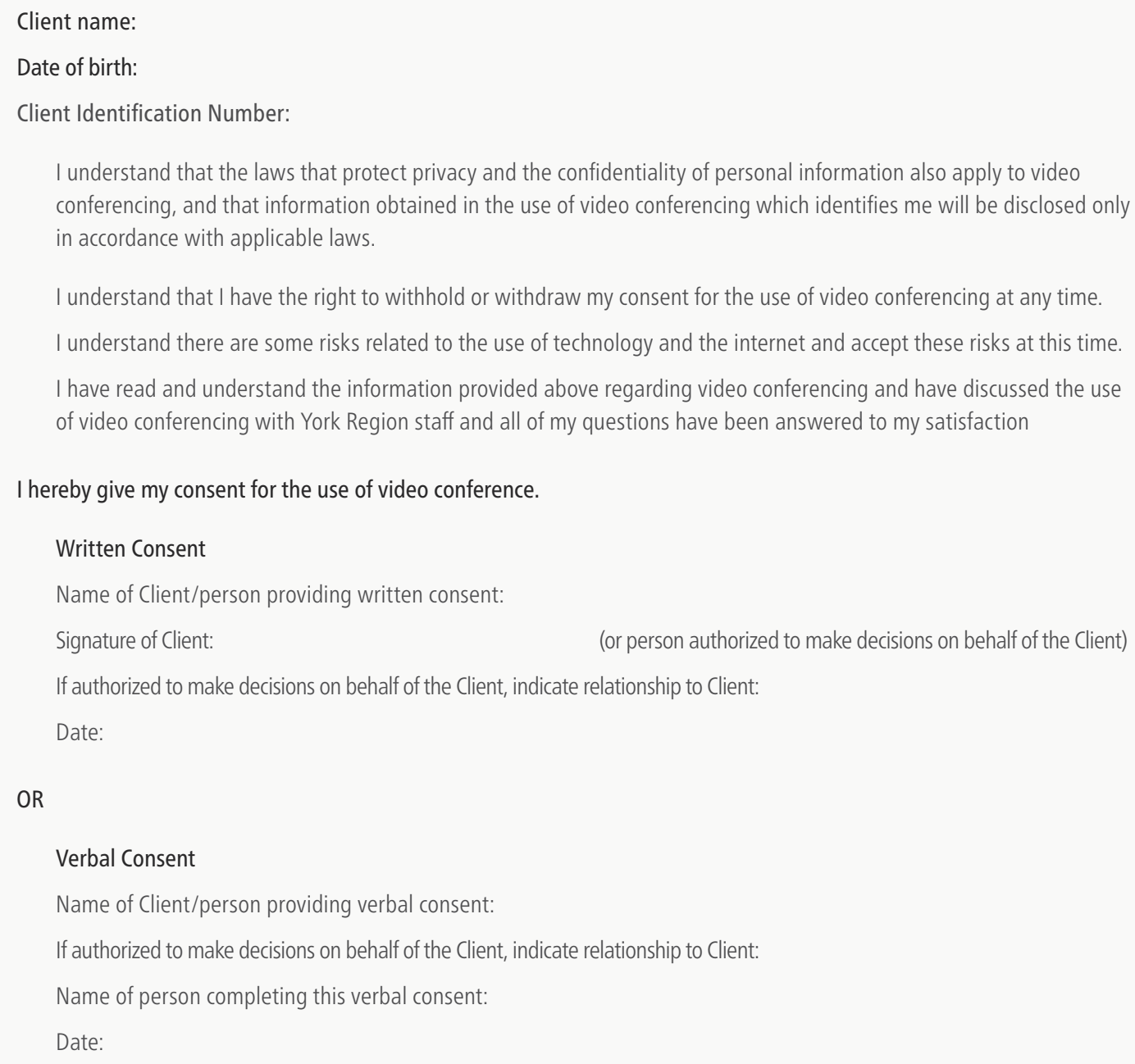

## Using Adobe Acrobat Reader to electronically sign a document

To electronically sign a document using Adobe Acrobat Reader:

- 1. Click the Fill & Sign button in the right pane.
- 2. Click the Sign button on the toolbar and select Add Signature.
- 3. Select Type so you can type your name and have it converted to a signature.
- 4. After creating a signature, click Apply to apply it to the document.
- 5. Position your signature where you want it with your mouse and click to apply it.

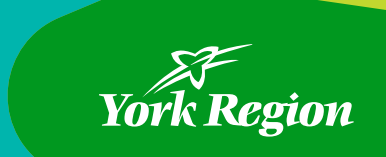